# **What you will need to know:**

- $\Box$  Do you have an eGrants user account? (For more information read the "Creating an [Account in eGrants"](http://www.vistacampus.gov/resources/creating-new-user-account-egrants) resource.)
- $\Box$  Do you have enough details about your organization and the AmeriCorps VISTA position to complete the Service Opportunity Listing?
- $\Box$  Do you have a short, two-line description or "teaser" for the VISTA position?
- $\Box$  Do you have a concise program description?

## **Process Overview**

# **1. Gather details about your organization and VISTA position(s) by reviewing the Service Opportunity Listing Step-by-Step instructions below**

This document mirrors the Service Opportunity Listing form in My AmeriCorps including all fields and drop-down menu options. Use this document as a worksheet to gather information. Collecting this information in advance of logging into the system ensures you have all the details needed to complete your listing the first time.

## **2. Draft content in advance**

Review the [Marketing for Recruitment](http://www.vistacampus.gov/resources/marketing-recruitment) resource on the VISTA Campus for ideas and suggestions for crafting a compelling two-line teaser and program description.

- A. **The Two-Line Teaser** is limited to 200 characters. The more complete and enticing your listing the more applicants you will attract.
- B. **The program description** is limited to 2,000 characters or less.

## **3. Enter the Service Opportunity Listing into My AmeriCorps**

My AmeriCorps is the member portal for eGrants. Applicants will view and apply for VISTA positions through the portal.

# **Step-by-Step Instructions for entering a Service Opportunity Listing into My AmeriCorps**

## **Hints!**

- Log in to eGrants using Internet Explorer (IE) for best results.
- Copy and paste text from an existing document, such as this one, into My AmeriCorps rather than directly entering your text into the system.
- Avoid using special characters in the description, including hyphens or apostrophes. These often appear as the character "¿" in the final listing.
- **1. Log in to eGrants at: [https://egrants.cns.gov/espan/main/login.jsp.](https://egrants.cns.gov/espan/main/login.jsp%23sthash.fGoC9Tj1.dpuf)**

**2. Connect to the My AmeriCorps Portal and access the Service Opportunities section. Go to: Portal Home.**

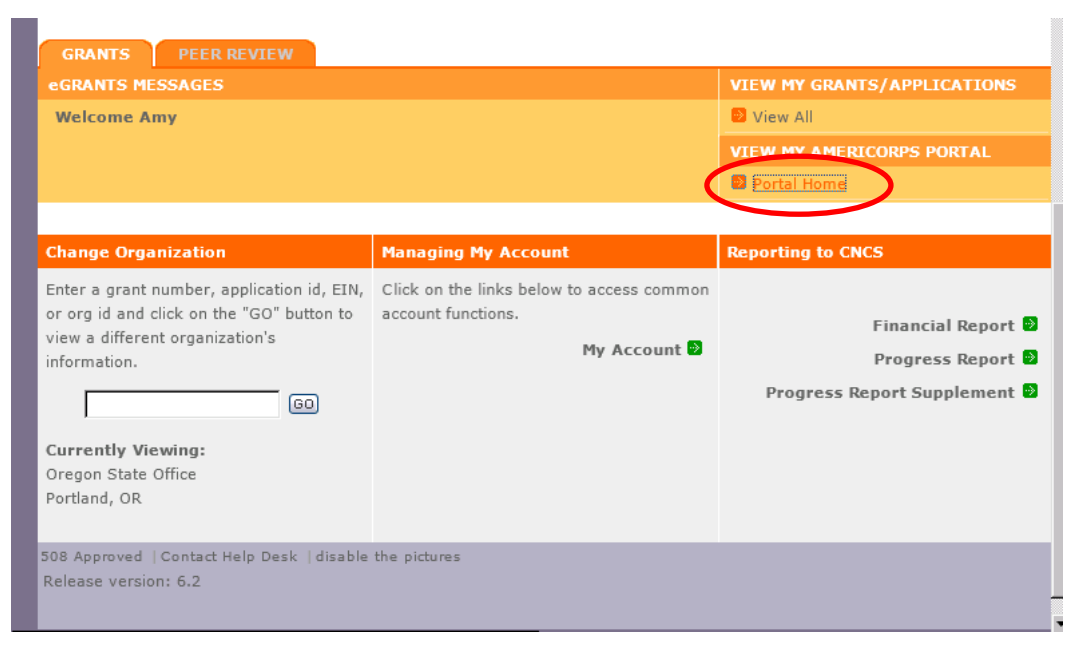

- **3. Create a new Opportunity Listing by accessing the Recruitment Workbasket.**
- **4. From the Recruitment Workbasket choose Service Opportunities and then Create Opportunity Listing.**

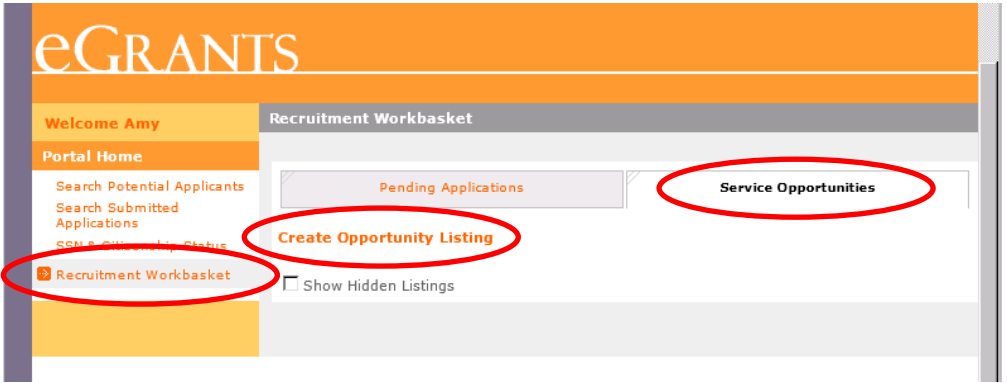

- **5. Enter Listing Details (screen 1).**
	- a. Do you want to make listing available now?
		- □ Yes

 $\Box$  No

#### **Hints!**

To publish your listing and begin receiving applications immediately, click "Yes" to the question "Do you want to make this listing available now?" If you click "No" the listing will not be "live" and thus hidden from potential applicants.

- b. Enter project name
- c. Enter project type from the drop-down options:
	- **Q** AmeriCorps NCCC
	- AmeriCorps NCCC Team Leaders
	- □ AmeriCorps State/National
	- **Q** AmeriCorps VISTA
	- AmeriCorps VISTA Leaders

#### **Hints!**

Enter either AmeriCorps VISTA or AmeriCorps VISTA Leaders.

- d. Program code (automatically populated according to grant number)
- e. Enter start and end dates

Start date: \_\_\_\_\_\_\_\_\_\_\_\_\_\_\_ (mm/dd/yyyy)

End date:  $(mm/dd/yyyy)$ 

#### **Hints!**

Insert the start and end dates for the VISTAs' service year, not for your project. For example, for VISTA Candidates attending the July 13 - 16, 20xx PSO, the service start and end dates should be 07/17/20xx to 07/16/20xx.

### **6. Enter term of service:**

- **Q** Full-Time
- **Q** Part-Time
- □ Summer

### **Hints!**

Enter either Full-Time or Summer for Summer Associates. Part-time terms are not available for VISTAs.

a. Enter contact information for recruiter

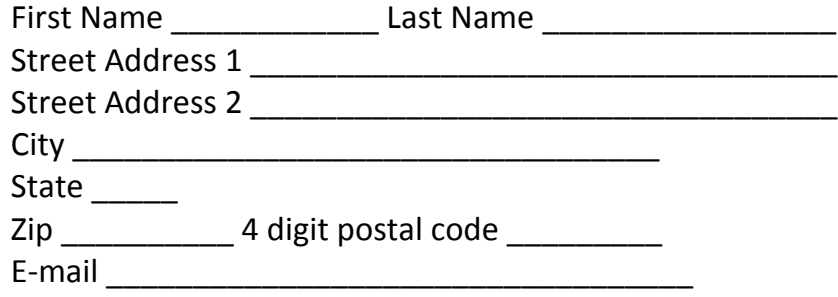

## Fax Number \_\_\_\_\_\_\_\_\_\_\_\_\_\_\_\_\_\_\_\_\_\_\_\_\_\_\_\_\_

Website http://

#### **Hints!**

Enter the name and contact information for the person who will be accepting and managing the VISTA applications.

b. Choose the state or states in which you will have members from the drop-down options (choose multiple selections if applicable):

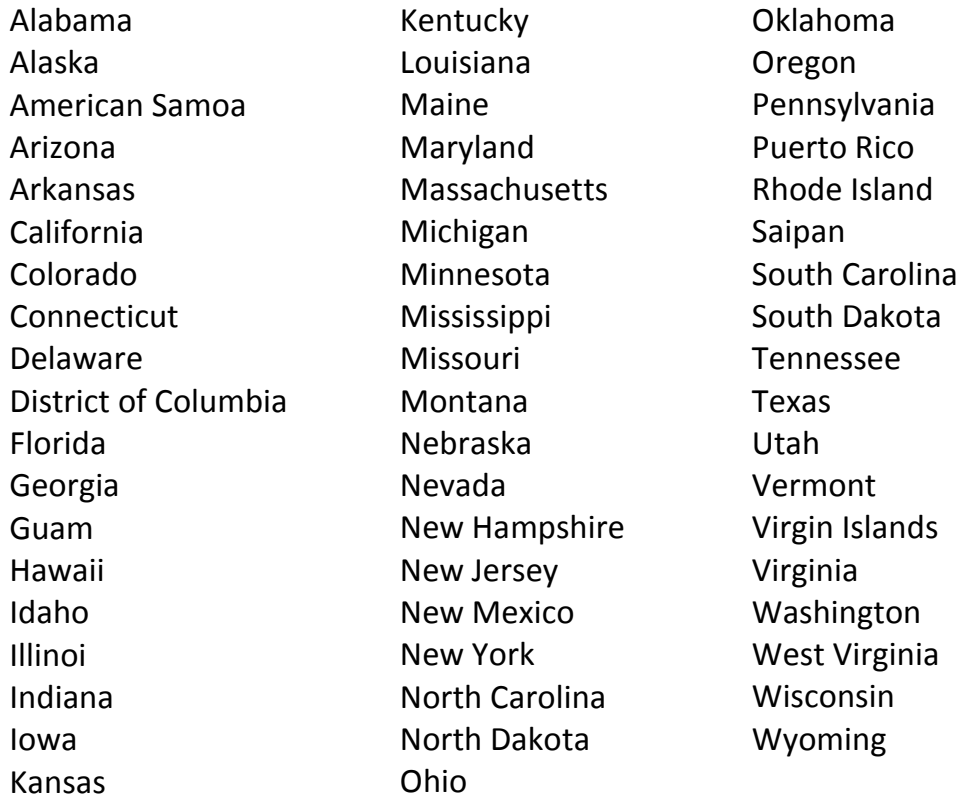

c. Choose the metropolitan area or areas in which your members will serve from the drop-down options (choose multiple selections as applicable):

Atlanta Boston Chicago Cleveland/Akron Dallas/Ft. Worth Detroit/Ann Arbor/Flint Houston/Galveston Los Angeles/Orange County Miami/Ft. Lauderdale New York City (including Long Island, CT, NJ, NY) Philadelphia/Wilmington/Atlantic City Phoenix/Mesa Pittsburgh San Francisco/Oakland/San Jose Seattle/Tacoma/Bremerton Washington/Baltimore

## **7. Create Listing (screen 2)**

## a. Enter a brief two-line description of the program (200 characters or less)

## **Hints!**

This is commonly referred to as the "Two-Line Teaser" because this description will be the first thing an applicant sees when they view your opportunity listing. It is very important to include a "hook" to attract candidates to click and learn more about the opportunity. You do not want to sound identical to the hundreds of other listings in the system.

\_\_\_\_\_\_\_\_\_\_\_\_\_\_\_\_\_\_\_\_\_\_\_\_\_\_\_\_\_\_\_\_\_\_\_\_\_\_\_\_\_\_\_\_\_\_\_\_\_\_\_\_\_\_\_\_\_\_\_\_\_\_\_\_\_\_\_\_\_\_ \_\_\_\_\_\_\_\_\_\_\_\_\_\_\_\_\_\_\_\_\_\_\_\_\_\_\_\_\_\_\_\_\_\_\_\_\_\_\_\_\_\_\_\_\_\_\_\_\_\_\_\_\_\_\_\_\_\_\_\_\_\_\_\_\_\_\_\_\_\_

## b. Enter your program description (2,000 characters or less)

### **Hints!**

This section includes the "who, what, when, where, why, and how" of your position.

Create this listing based on the VAD and your ideal candidate profile. Consider the following when crafting your listing:

- Who are you? (What is your organization, mission, history, and role in the community?)
- Where are you located? (What are the unique features and benefits of your location?)
- What will members do? (Use VAD to develop brief list of tasks. Use active words that convey challenge and excitement, and that describe the capacity-building activities your members will do.)
- What specific attributes and skills are you looking for? (For example, do you need someone with advanced public speaking skills or "x" number of years' experience in disaster services?)
- Why should people join your project? (What are the benefits? What will they learn? What will they accomplish? What do you offer that's unique? Will there be opportunities for travel, networking, or trainings?)
- What are the start and end dates of your project?
- How does someone get more information? (mail, phone, e-mail)
- If candidates are moving from out of town, what would you want them to know about your city/town/community?

\_\_\_\_\_\_\_\_\_\_\_\_\_\_\_\_\_\_\_\_\_\_\_\_\_\_\_\_\_\_\_\_\_\_\_\_\_\_\_\_\_\_\_\_\_\_\_\_\_\_\_\_\_\_\_\_\_\_\_\_\_\_\_\_\_\_\_\_\_ \_\_\_\_\_\_\_\_\_\_\_\_\_\_\_\_\_\_\_\_\_\_\_\_\_\_\_\_\_\_\_\_\_\_\_\_\_\_\_\_\_\_\_\_\_\_\_\_\_\_\_\_\_\_\_\_\_\_\_\_\_\_\_\_\_\_\_\_\_ \_\_\_\_\_\_\_\_\_\_\_\_\_\_\_\_\_\_\_\_\_\_\_\_\_\_\_\_\_\_\_\_\_\_\_\_\_\_\_\_\_\_\_\_\_\_\_\_\_\_\_\_\_\_\_\_\_\_\_\_\_\_\_\_\_\_\_\_\_

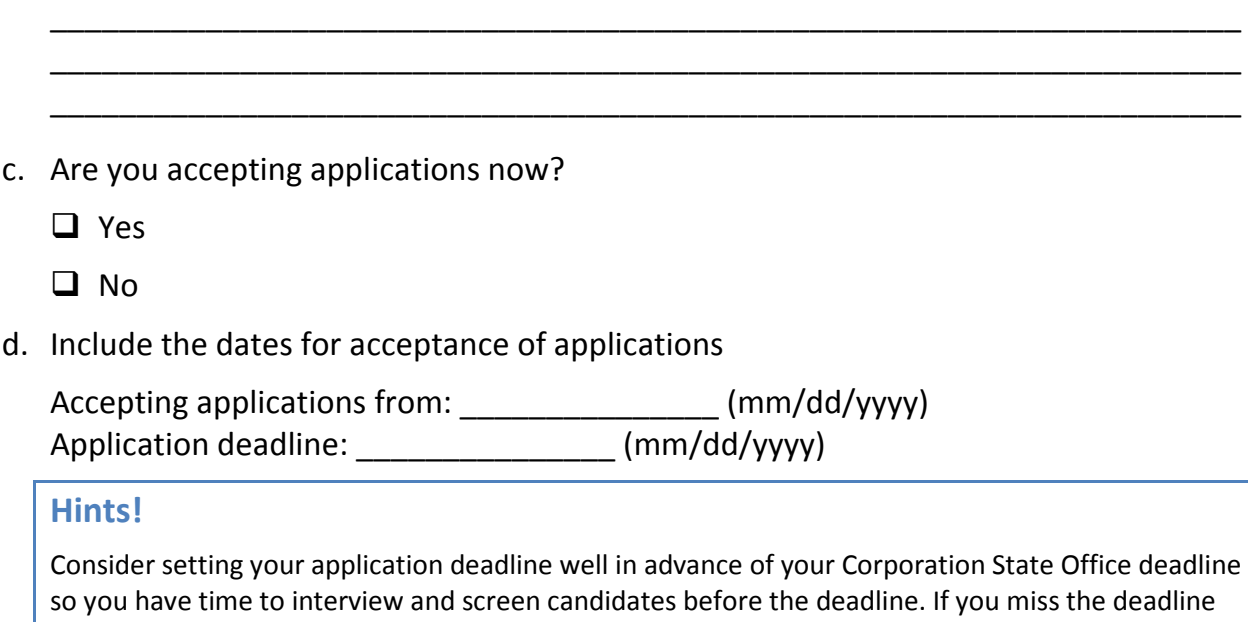

\_\_\_\_\_\_\_\_\_\_\_\_\_\_\_\_\_\_\_\_\_\_\_\_\_\_\_\_\_\_\_\_\_\_\_\_\_\_\_\_\_\_\_\_\_\_\_\_\_\_\_\_\_\_\_\_\_\_\_\_\_\_\_\_\_\_\_\_\_

e. Do you accept AmeriCorps application?  $\Box$  Yes  $\Box$  No

you may be unable to fill your VISTA position.

#### **Hints!**

To publish your listing click "Yes" to the questions "Are you accepting applications now?" and "Do you accept AmeriCorps application?"

f. If your organization requires a separate application, outside of the My AmeriCorps system, how do applicants get it?

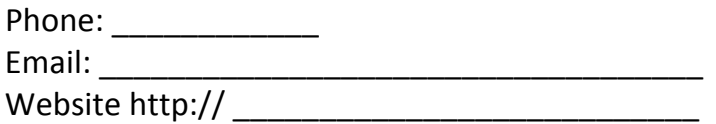

g. Select information about the benefits your program offers

Standard benefits to select for VISTA members include:

- Childcare assistance if eligible
- Choice of education award or stipend
- Education award upon successful completion of service
- Health coverage
- Living allowance
- Relocation allowance
- Training

## **Hints!**

For details about AmeriCorps VISTA healthcare benefits, please visi[t http://www.vistacampus.gov/healthcare.](http://www.vistacampus.gov/healthcare)

Other:  $\Box$ 

Other benefits can be entered into a text box. These might include optional benefits provided by your organization such as:

- Housing
- Meal plans
- Transportation

#### **Hints!**

NEVER include "SNAP" or "Food Stamps".

h. Select terms and conditions of member service that apply to your program

#### **Hints!**

All VISTA Members are expected to comply with the Standard Terms of Service. Consider listing these terms in your description.

- 18 years old
- US Citizens, nationals, or legal residents
- Successfully complete a criminal background check.
- VISTA is a full-time commitment
- Political advocacy, organizing or demonstrating while on VISTA duty, or while perceived to be on duty, is prohibited

Other conditions requested by your organization and selected on your behalf by your State Office might include:

- Car recommended
- Permits attendance at school during off hours
- Uniforms provided and required

### **8. Complete Listing Information (screen 3)**

a. Enter minimum age

#### **Hints!**

18 years old is the minimum age for a VISTA member.

b. Select desired education level from the drop-down options:

Associates degree (AA) College Graduate Some college Graduate degree (e.g. MA, PhD, MD, JD) High school diploma/GED Less than High School Technical school/apprenticeship/vocational

c. Enter information about skills would you like potential members to possess from the drop-down options:

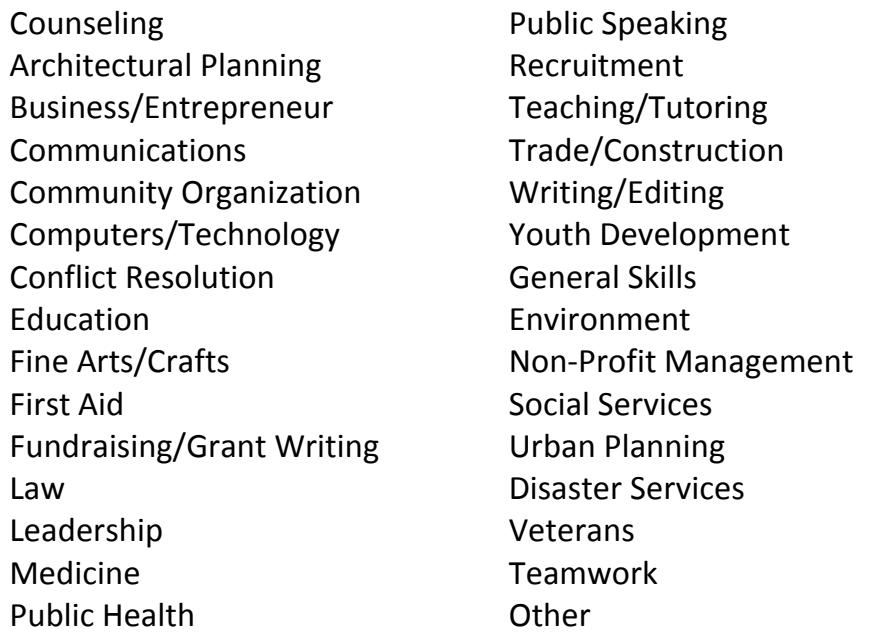

d. Enter language requirement (if any) from the drop down options:

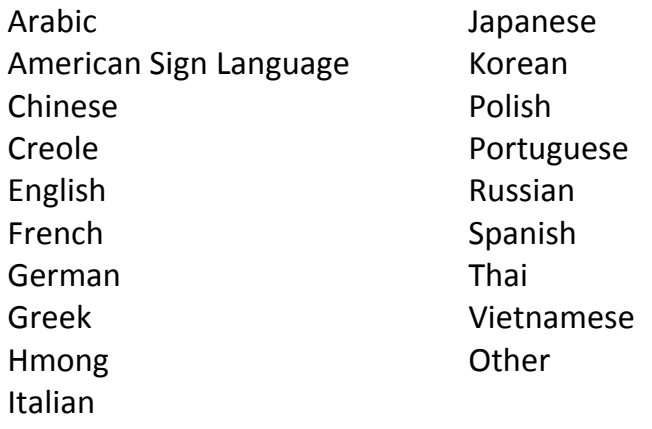

e. Provide details about what your AmeriCorps VISTA member will do and other information about the position and community (limited to 1000 characters or less).

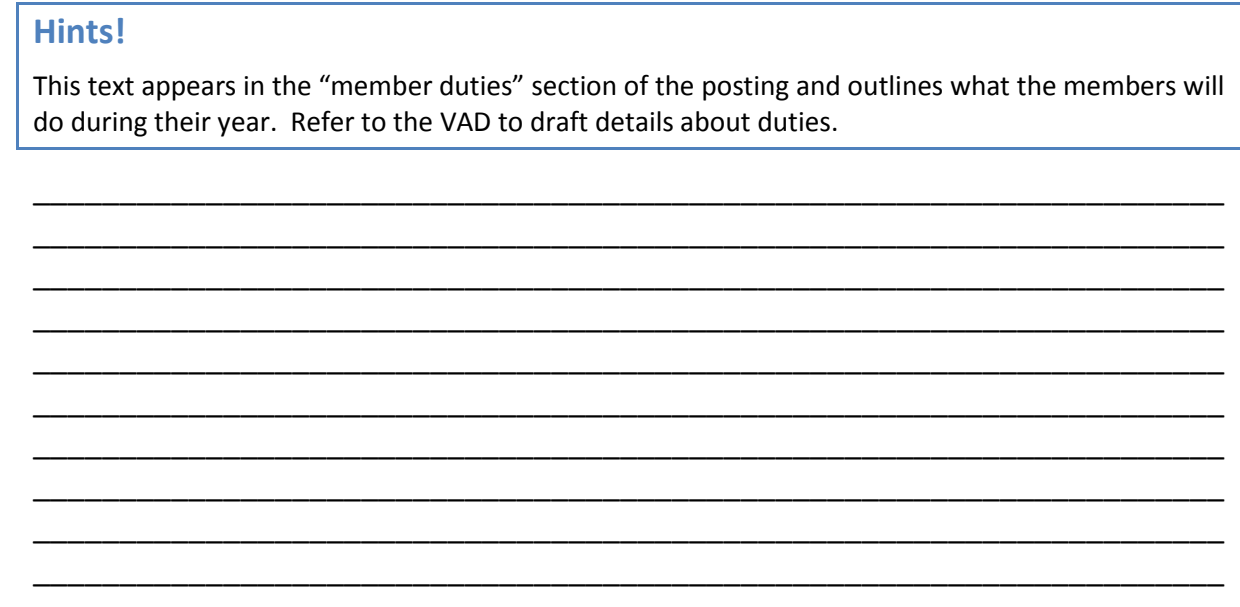

f. Define the field of service areas in which your members are serving from the dropdown options:

Community and Economic Development Community Outreach Children/Youth Disaster Relief Education Entrepreneur/Business Elder Care Ex-Offender Reentry Environment

Health Hunger Hurricane Katrina Homelessness **Housing** Homeland Security Neighborhood Revitalization Public Safety **Technology** 

**Disclaimer: The fields and options listed in this document are subject to change. Consult the My AmeriCorps Service Opportunity Listing in My AmeriCorps for the current list of field options. (Updated July 2015)**